【読書マラソンの設定】

- ★ 読書マラソンの設定
	- 1. ログインした後、メインメニュー左側にある「利用照会」をクリックしてください。 (パスワードの登録ができていない場合はログインできません。「新規パスワード登録」を 先にすませてください)

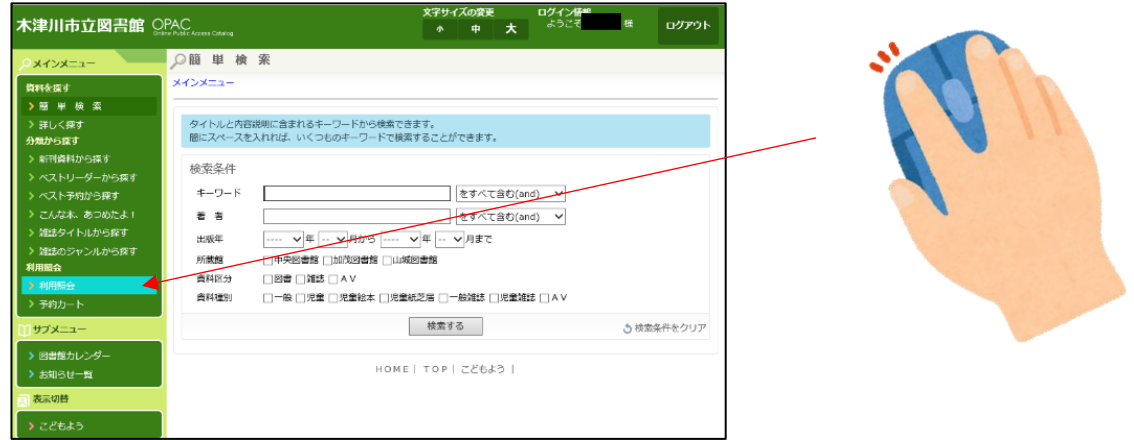

2. ≪利用照会メニュー≫内にある「読書マラソン」をクリックしてください。

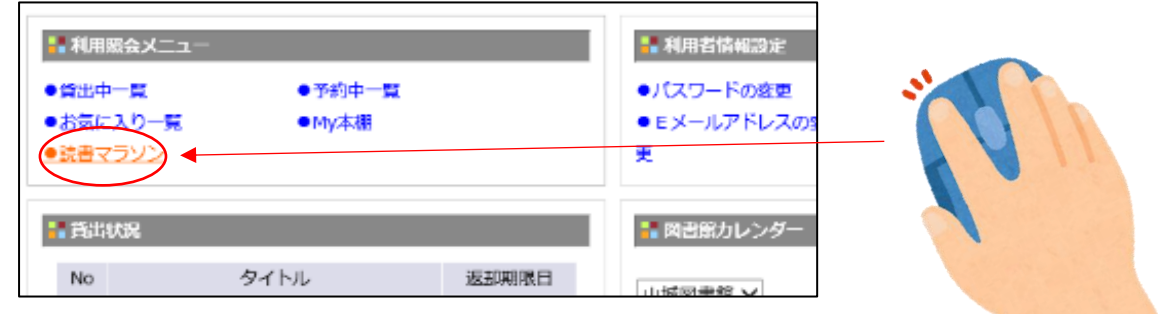

3.読書マラソンの設定画面にかわります。

 $\overline{ }$ 

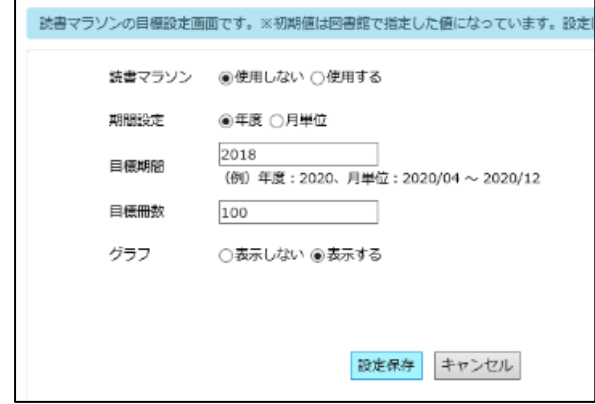

●使用する・しない を選びます。 ●期間を年度・月単位を選びます。 ●目標期間を設定します。 ●目標冊数を設定します。 ●マラソンのグラフ表示を選びます。 左の画面は初期値です。

4. 読書マラソンの設定を入力してください。

入力が終われば画面下の | 設定保存 | をクリックしてください。

(例)月単位、2019年3月、目標冊数は100冊

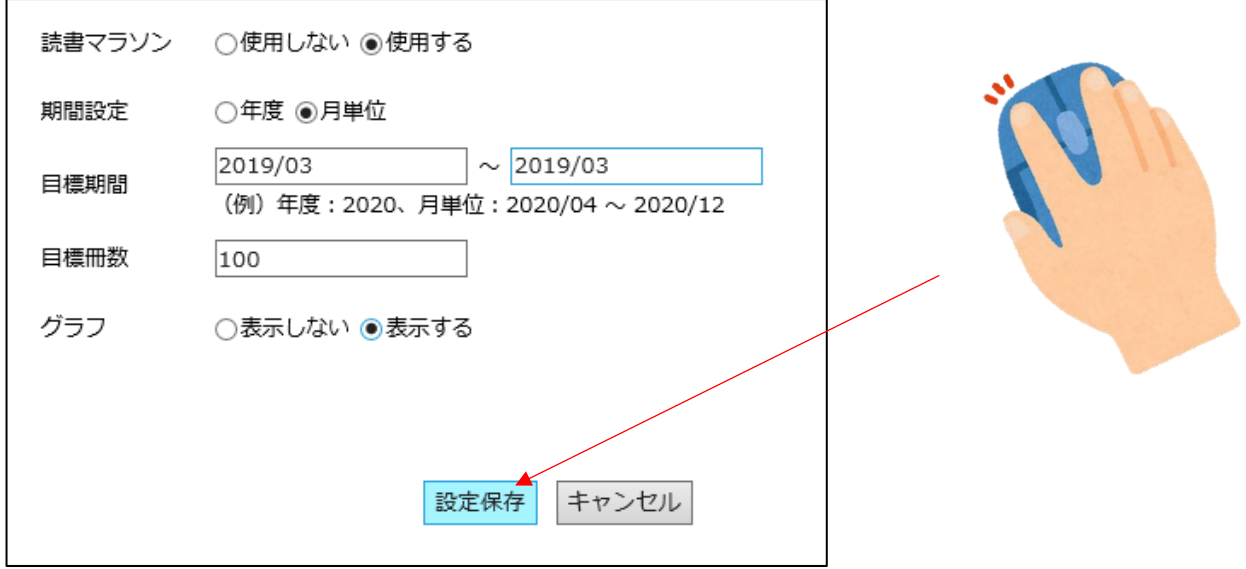

 5.達成度の画面にかわります。目標を変更する場合は画面下の「目標設定」もしくは 利用照会メニューから設定変更をしてください

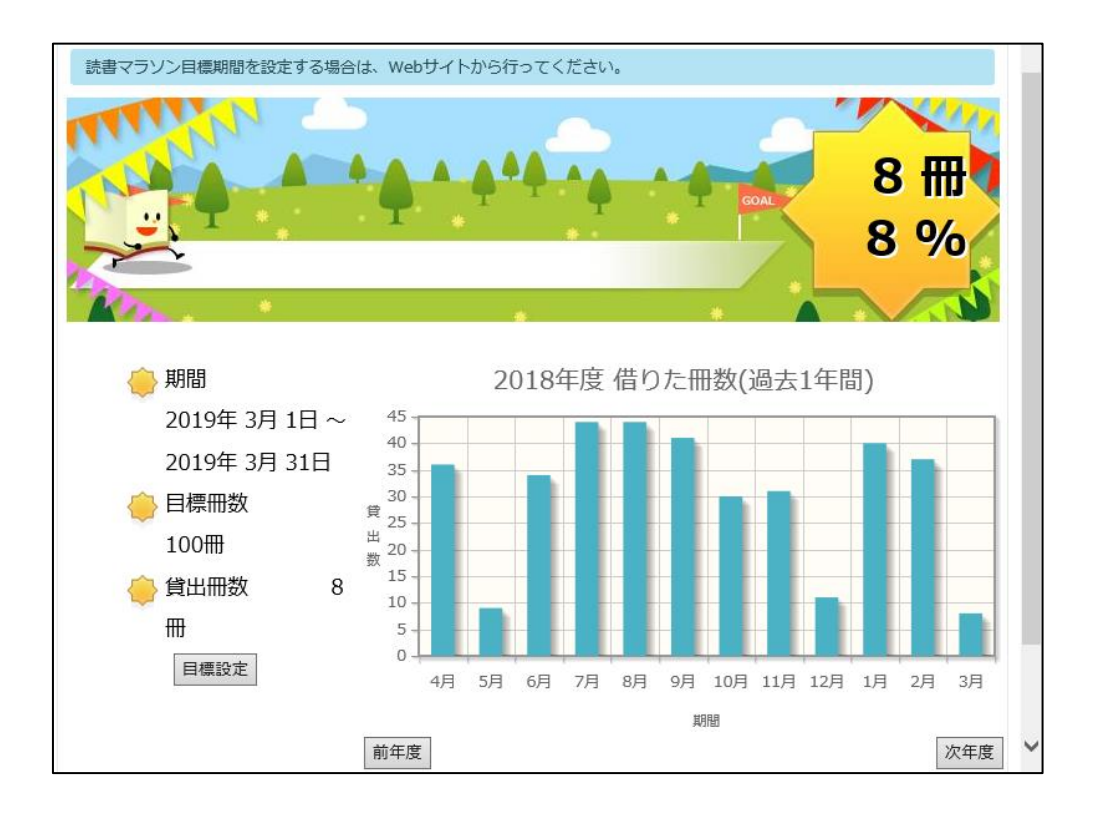

読書マラソンの設定